**Streaming Sala Lauree Dipartimento di Fisica** 

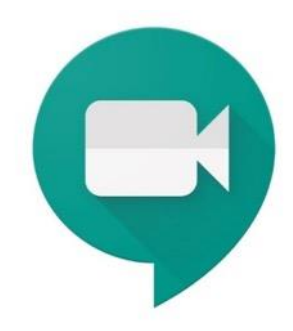

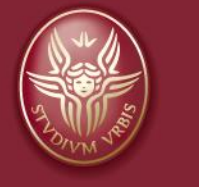

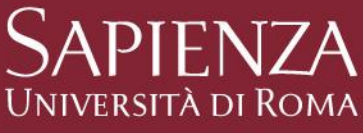

Sala Lauree

#### AVVERTENZE:

La Sala Lauree NON HA UN LINK MEET/ZOOM DI AULA, provvedere a creare una stanza MEET/ZOOM con l'account personale.

## NON CONNETTERE ASSOLUTAMENTE ALTRI DISPOSITIVI AUDIO, UTILIZZARE SOLTANTO LA PERIFERICA AUDIO **JABRA 710** IN DOTAZIONE ALLA SALA

Streaming nelle Aule del Dipartimento di Fisica

### Sala Lauree

1) Individuare la telecamera da utilizzare per lo streaming. La sala lauree è dotata di due telecamere diametralmente opposte.

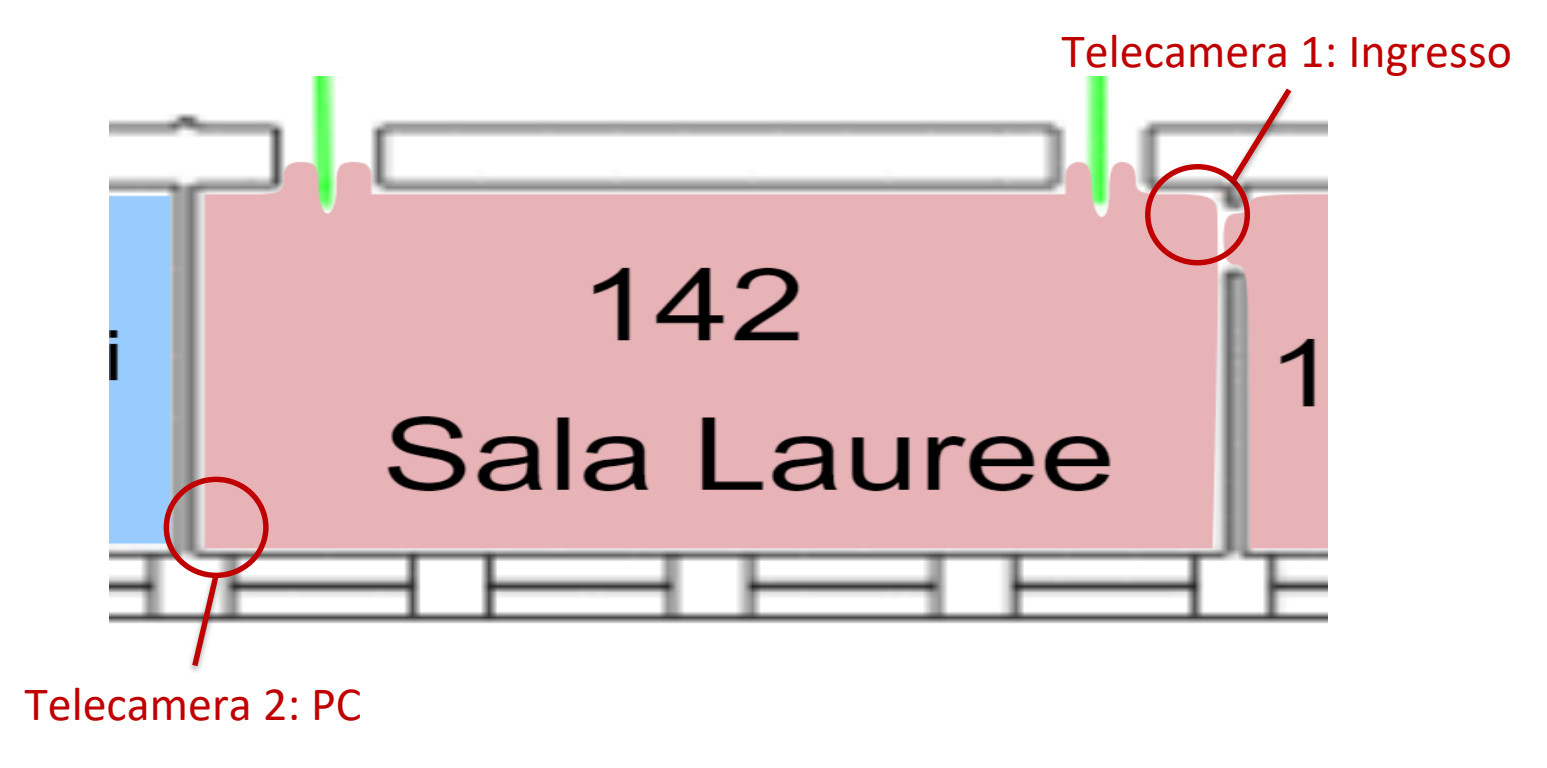

Maggio 2022 and the set of the set of the set of the set of the set of the set of the set of the set of the set of the set of the set of the set of the set of the set of the set of the set of the set of the set of the set

## Sala Lauree

2) Prendere confidenza con il telecomando delle telecamere.

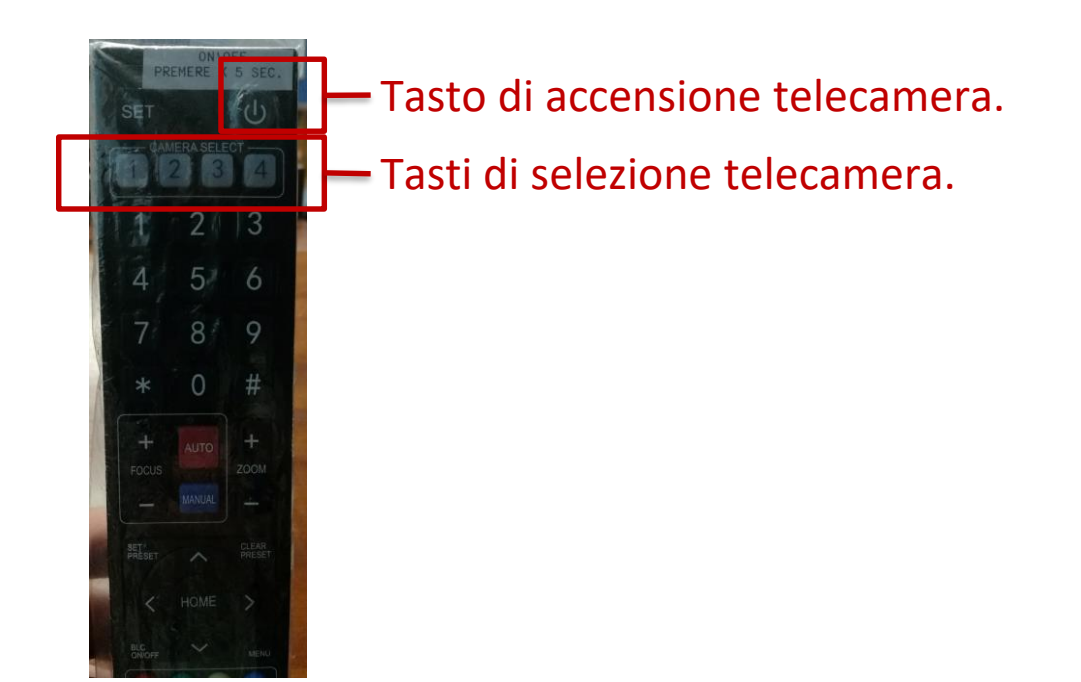

#### Sala Lauree

3) Avvicinarsi alla telecamera selezionata (circa 2 metri). Selezionare la telecamera sul telecomando. Accendere la telecamera tenendo il taso di accensione premuto per 5 secondi.

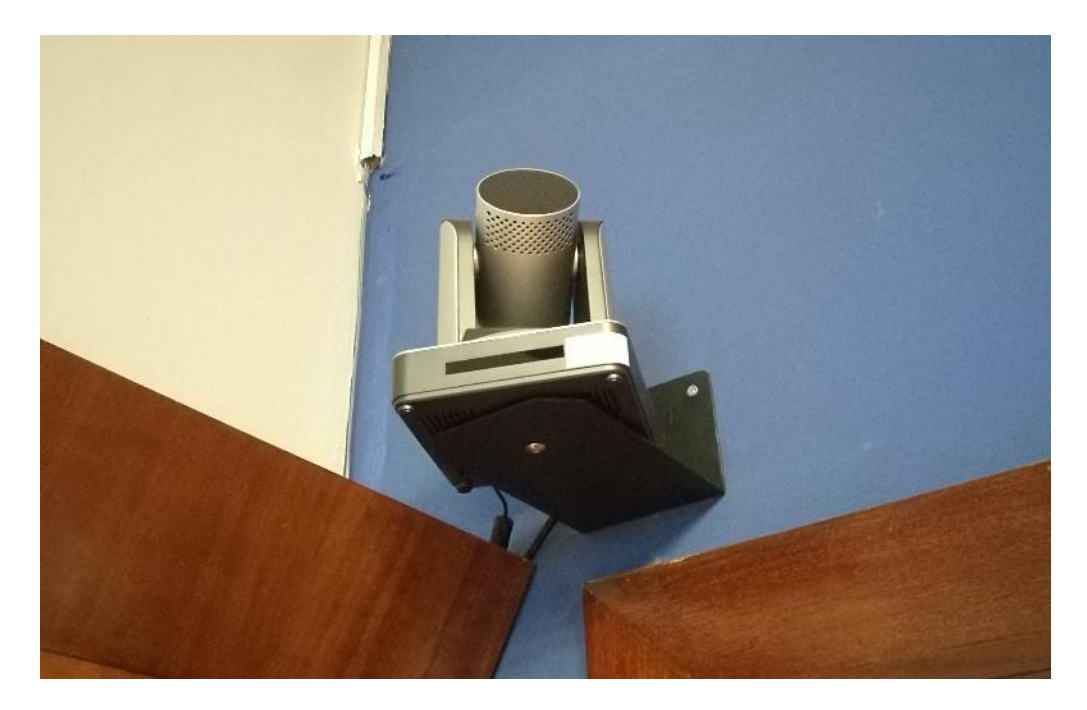

#### Sala Lauree

4) Selezionare la telecamera nello switch presente nei pressi del PC.

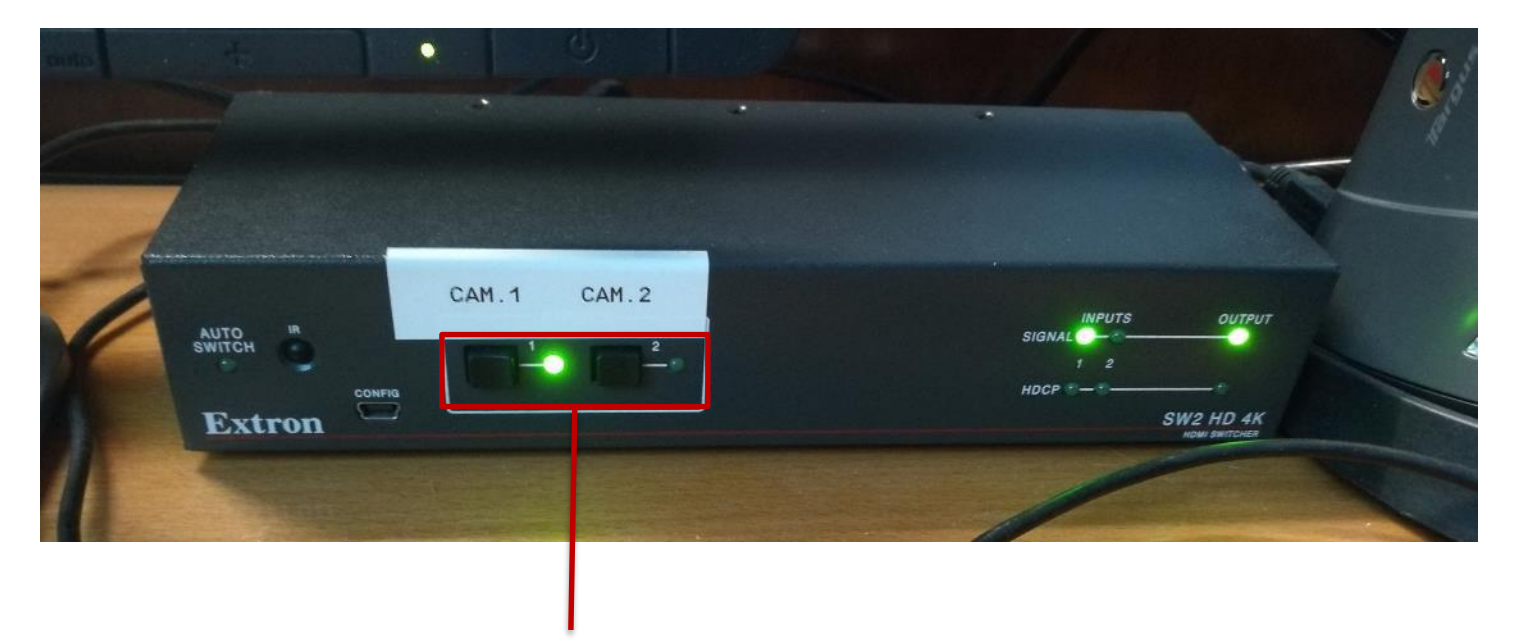

#### Tasti di selezione telecamera.

## Sala Lauree

5) Accendere gli speaker **Jabra 710**.

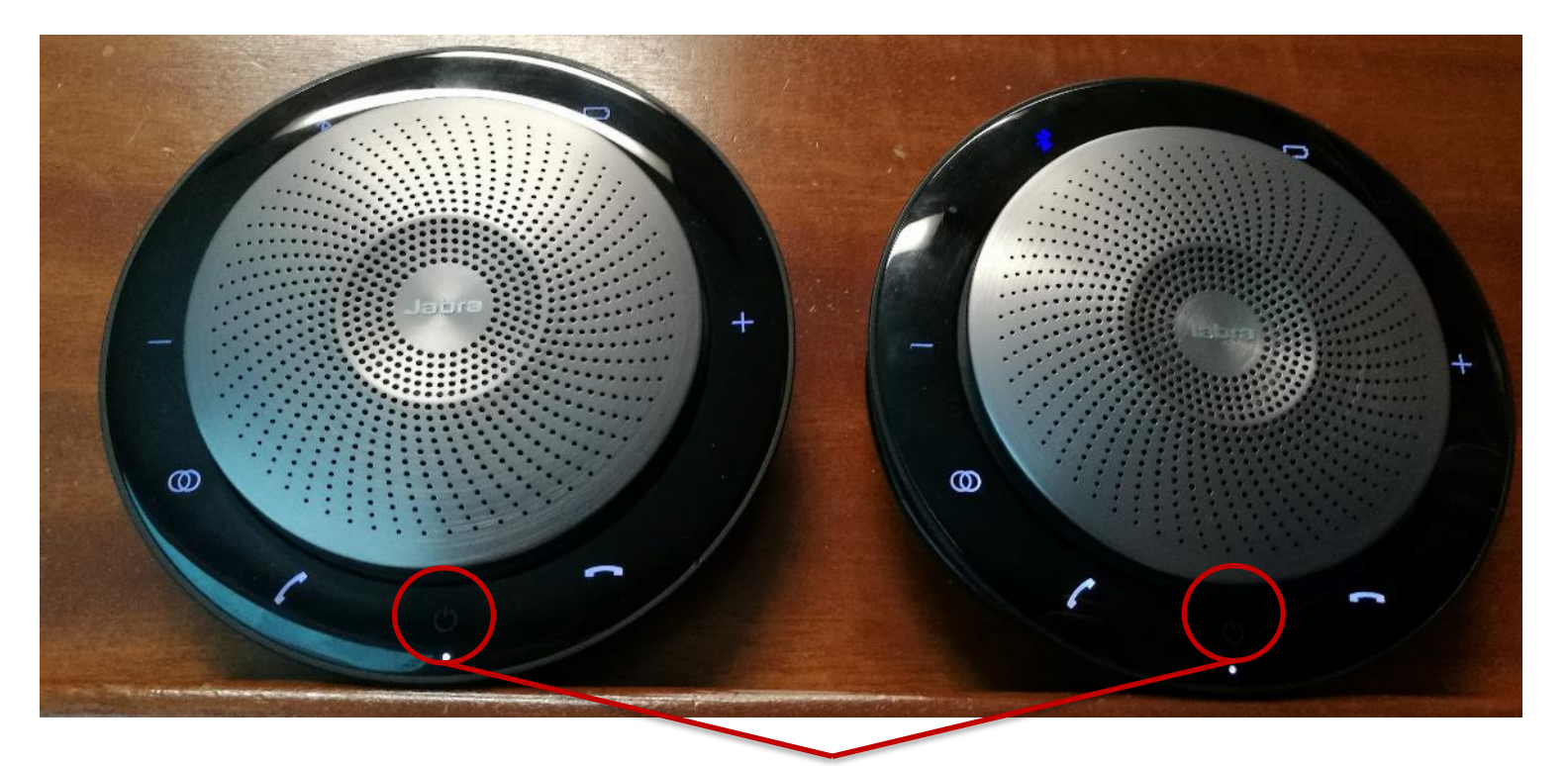

Pulsanti di accensione Jabra 710

Streaming nelle Aule del Dipartimento di Fisica

## Sala Lauree

6) Individuare lo speaker master **Jabra 710**

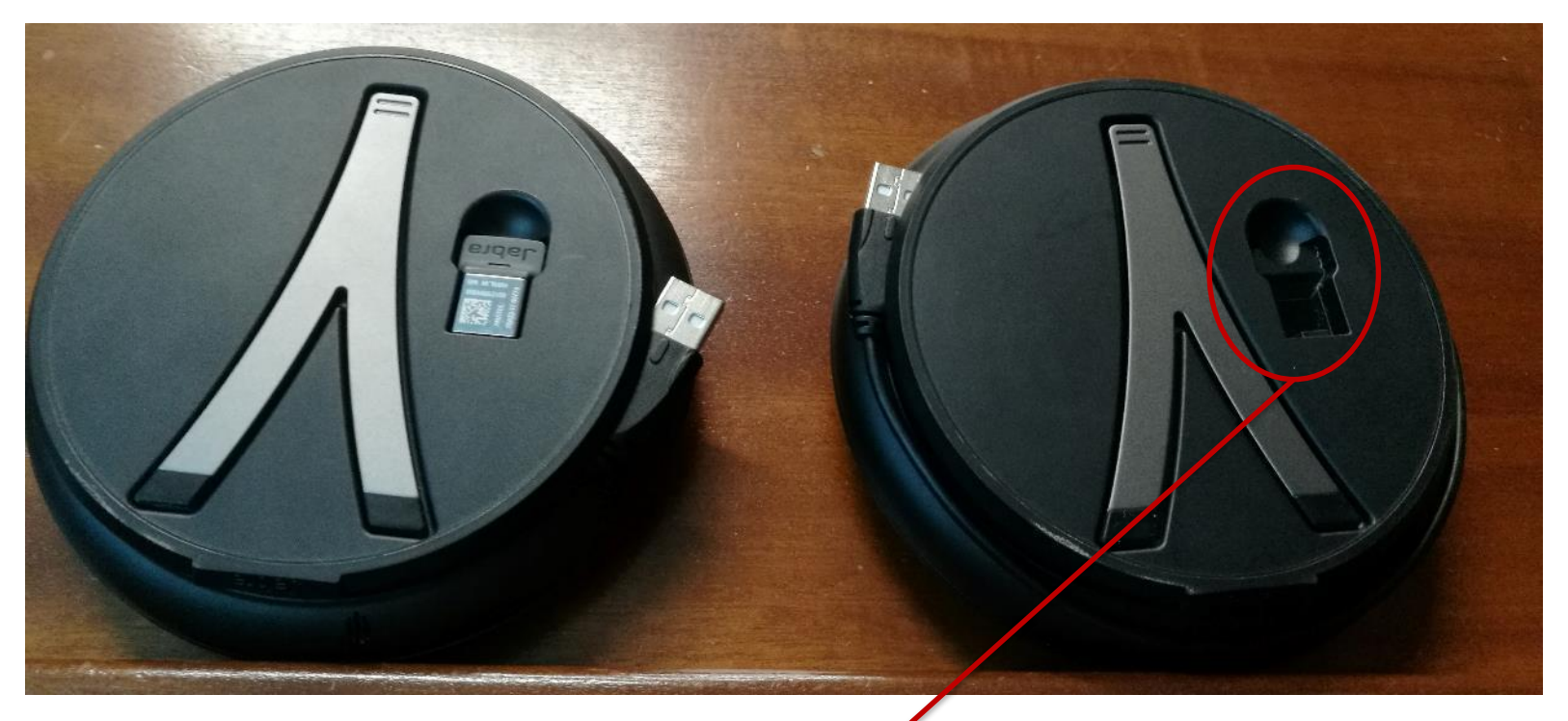

Lo Speaker Master Jabra 710 è sprovvisto di trasmettitore

Streaming nelle Aule del Dipartimento di Fisica

### Sala Lauree

7) Accoppiare gli speaker premendo il pulsante di accoppiamento prima nel master poi nello slave.

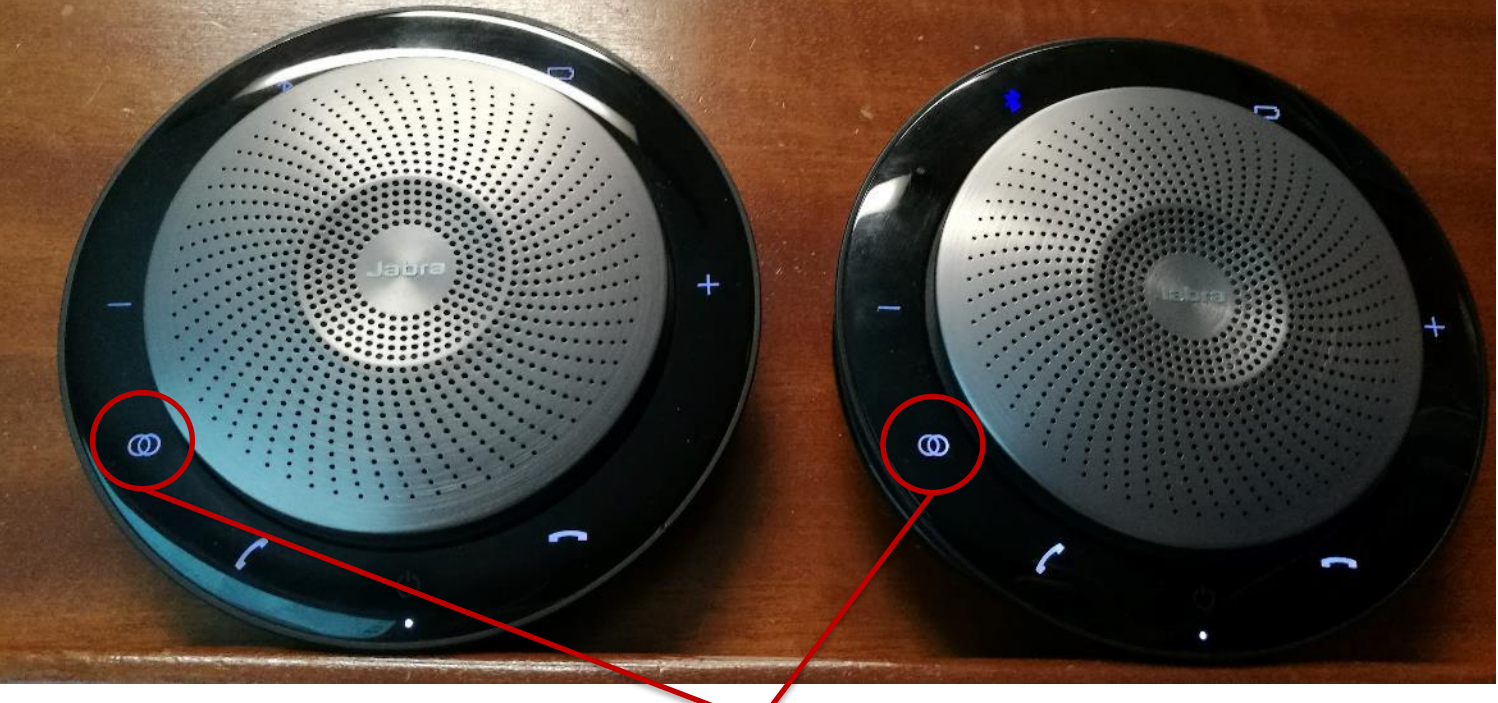

#### Pulsanti di accoppiamento Jabra 710

Streaming nelle Aule del Dipartimento di Fisica

### Sala Lauree

8) Il messaggio audio «LINKED» confermerà l'accoppiamento. I pulsanti di accoppiamento diventeranno verdi.

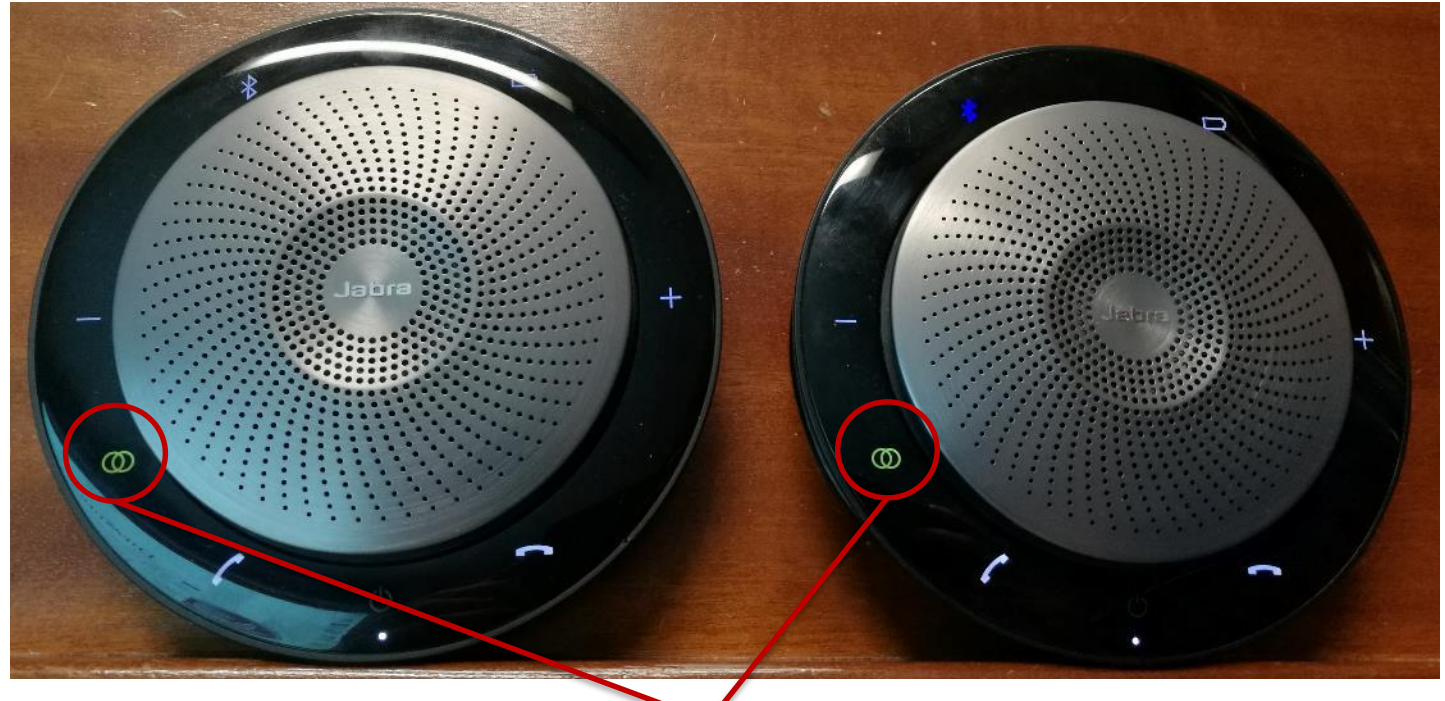

#### Pulsanti di accoppiamento Jabra 710

Streaming nelle Aule del Dipartimento di Fisica

#### Sala Lauree

9) Durante i meeting è possibile silenziare i microfoni agendo sul tasto mute del **solo speaker master**.

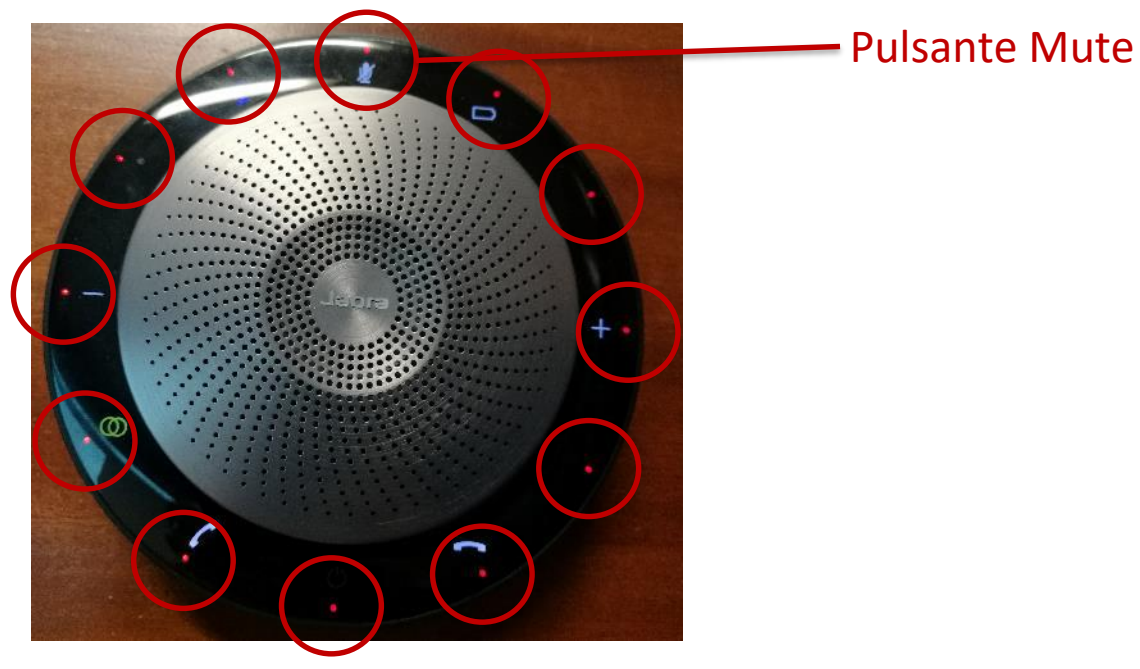

#### 10) I microfoni sono silenziati solo se i led rossi sul **master rimangono accesi**.

Streaming nelle Aule del Dipartimento di Fisica

Maggio 2022 **11** and 11 and 12 and 12 and 12 and 12 and 12 and 12 and 12 and 12 and 12 and 12 and 12 and 12 and 12 and 12 and 12 and 12 and 12 and 12 and 12 and 12 and 12 and 12 and 12 and 12 and 12 and 12 and 12 and 12 an

### Sala Lauree

11) Durante i meeting Meet o Zoom ricordarsi di impostare la periferica **JABRA 710** sia come altoparlante che come microfono.